## **How to use spag.com**

Type in [www.spag.com](http://www.spag.com/) and then log in using the personal log in details given to your child.

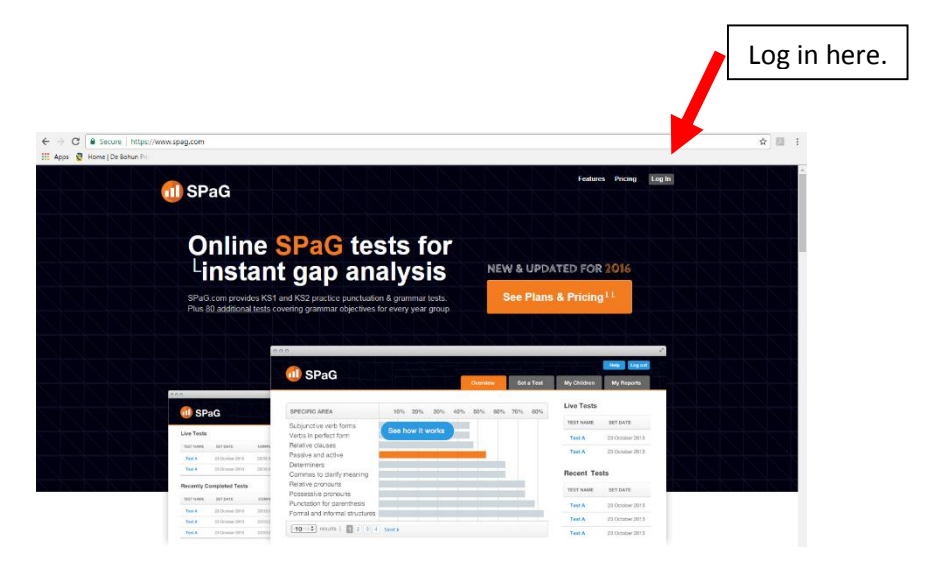

Once logged in, you will see this page. Your child can click on there homework from here.

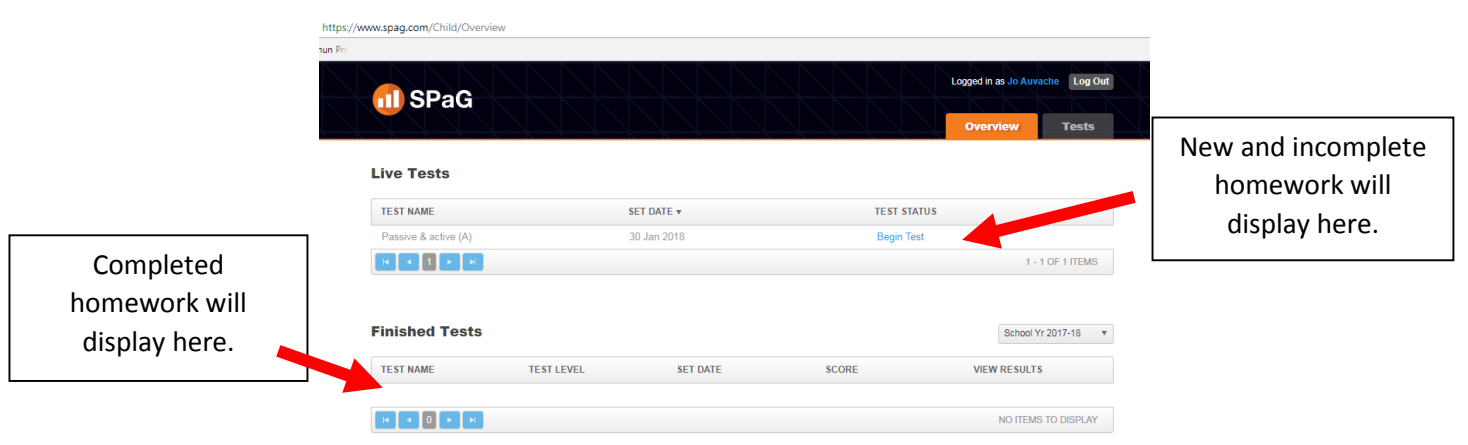

If your child does not have enough time to complete the test in one sitting, then they can click 'pause' at any point.

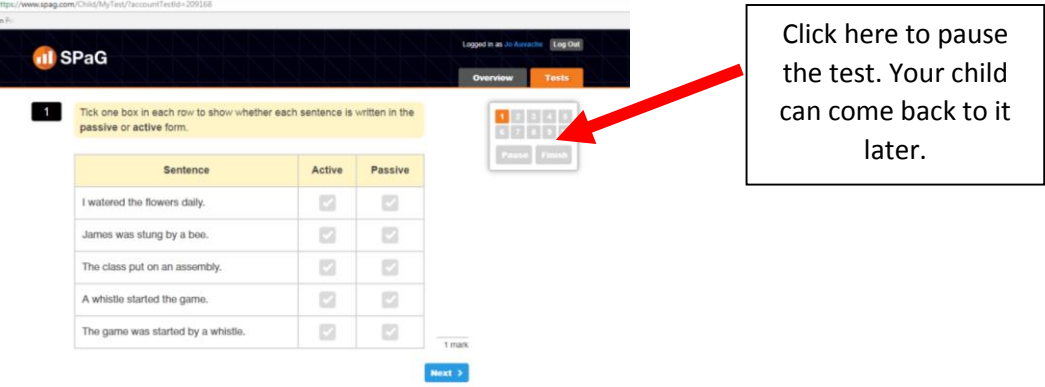